# **Attachable Rugged Tablet Keyboard**

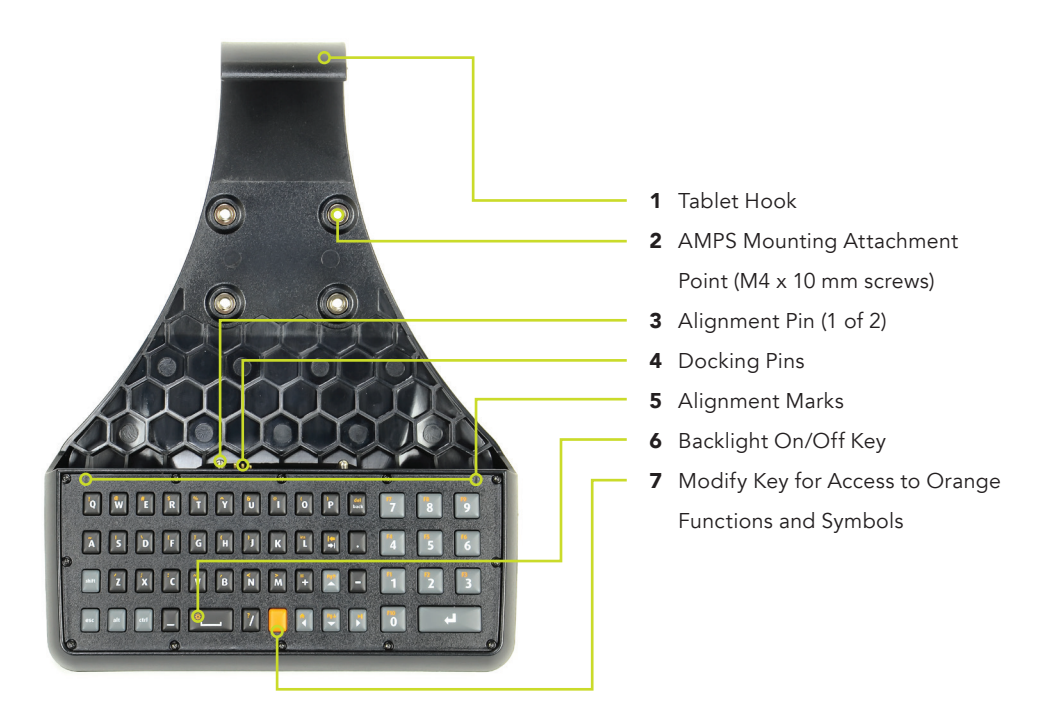

**CAUTION:** The Attachable Rugged Tablet Keyboard protects against ingress of water and dust. However, the docking pins and contacts can become corroded and must be dry when the components are connected together. Do not use threadlock to secure screws to avoid damage to plastic.

## **Installation and Usage Information**

1 Hold the tablet in landscape view with the electrical contacts facing down. Place the tablet onto the keyboard. Use the two alignment marks as shown below to position it correctly on the docking pins and electrical alignment pins.

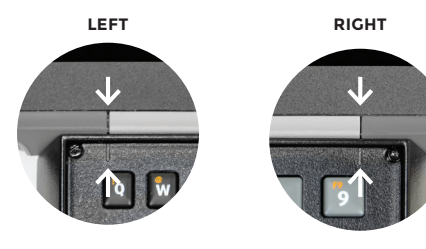

2 Once the keyboard and tablet are lined up properly, snap the hook over the top of the tablet to hold the keyboard securely in place.

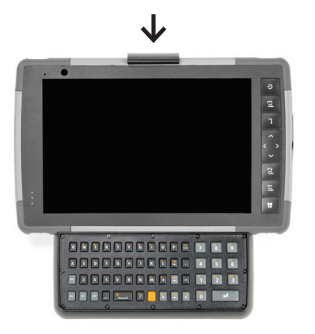

### Turn Off the On-screen Keyboard

If your tablet has the Windows 10 OS, by default the onscreen keyboard is activated each time you select a new text field. To deactivate it, follow these steps:

- 1 If your tablet is in desktop mode, go to step 2. If it is in tablet mode, open the Action Center by swiping from right to left on the screen, then select turn tablet mode off.
- 2 To deactivate the on-screen keyboard, go to All Settings > Devices > Typing. In the touch keyboard section, turn off the setting "show the touch keyboard when not in tablet mode and there is no keyboard attached".
- 3 To avoid changing this setting each time the tablet is reset, change system start up preferences by going to Settings>System>Tablet mode> Sign in > Use desktop mode.

Warning: When in Tablet mode, the on-screen keyboard can not be deactivated.

#### Use of Orange Symbols and Functions

Press and release the orange modify key once, then the desired symbol or function key. Press the orange modify key twice to lock it on.

#### Turn on the Keyboard Backlight

To activate the keyboard backlight, press and release the orange modify key, then press the backlight key (space bar). The backlight is only visible in low-light conditions.

See rugged tablet manual for instructions on how to quickly enable and disable display touch input using programmable buttons.